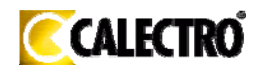

## Manual for Installation, Function Description and Maintenance Instruction

# **aSENSE**™**-Relay**

## CO**2** / temperature transmitter with relay

#### **General**

The IAQ-sensor product  $\partial$ SENSE<sup>TM</sup>-Relay is used to measure indoor air carbon dioxide concentration and temperature in rooms. It is flexible controller with programmable output for relay control of e.g. mixed air dampers, humidifier and fans. The measured values are shown on the display, option.

The unit is designed for connecting to Direct Digital Control (DDC). The linear output functions are pre-programmed as CO<sub>2</sub> and temperature transmitters with jumper selected outputs 0-10 V / 2-10 V / 0-20 mA / 4-20 mA. The measuring ranges can be modified from a PC (Windows) and use of the software UIP (version 4.3 or higher) together with the communication cable Kabel RS232 A232-05-07 prod.

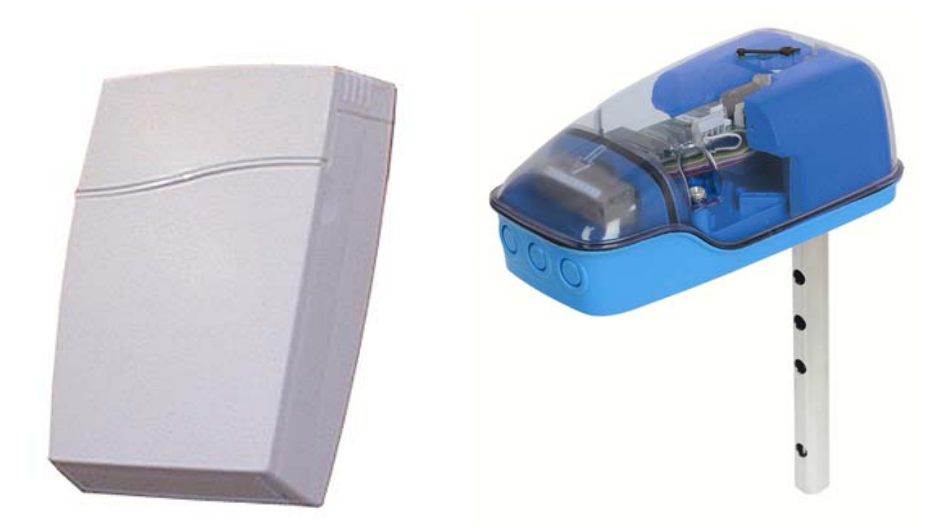

*Figure 1*. aSENSE™-Relay *for wall mounting and* UG-aSENSE-Relay *for mounting in ventilation ducts* 

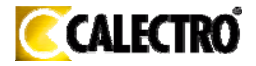

#### **Mounting instruction**

Wall mounting of aSENSE™-Relay *,* see below Duct mounting of UG-aSENSE-Relay, please see separate mounting instruction. For electrical installation, see page 4.

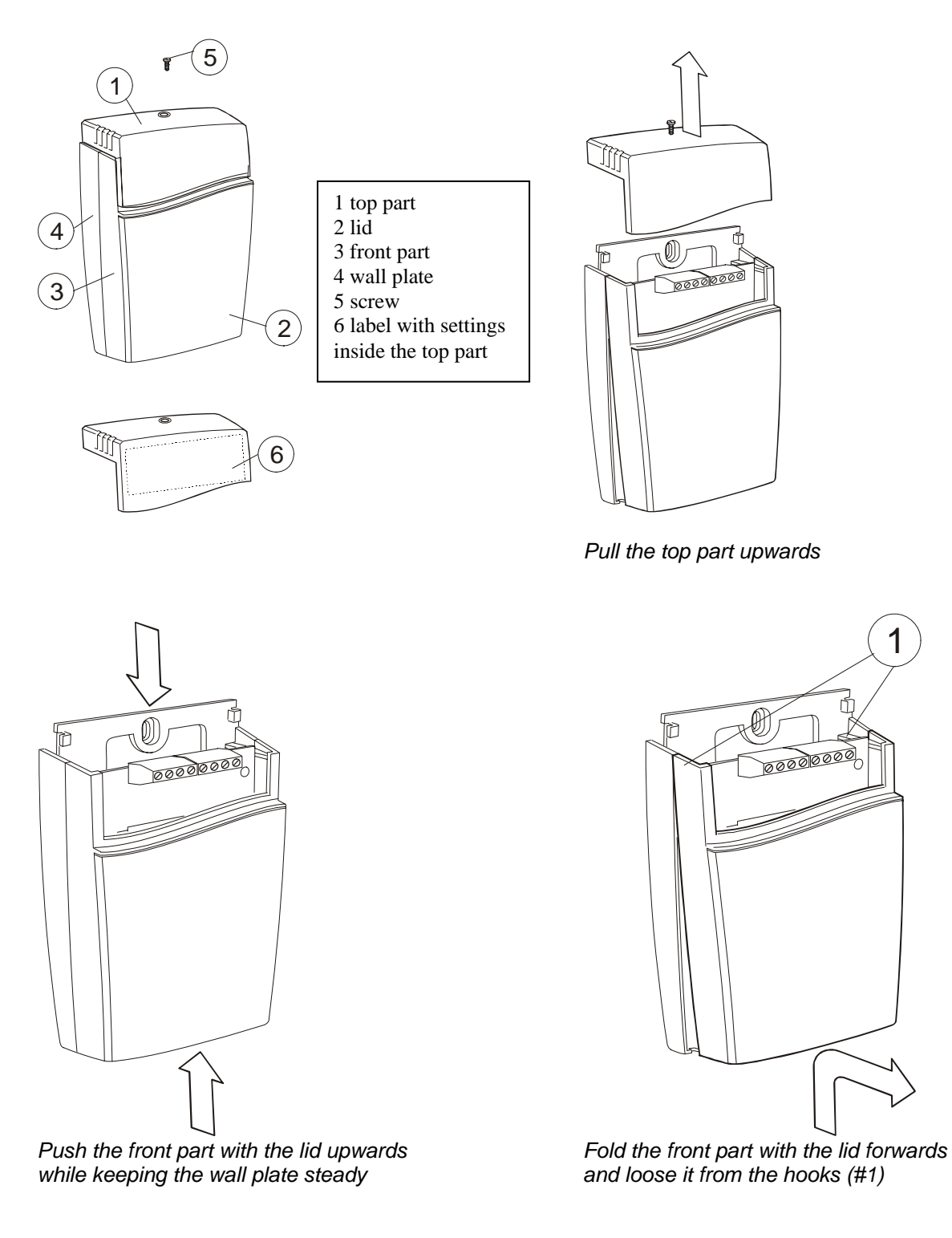

### **Dismounting of the sensor**

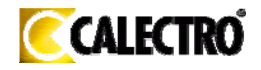

#### **Mounting of the sensor**

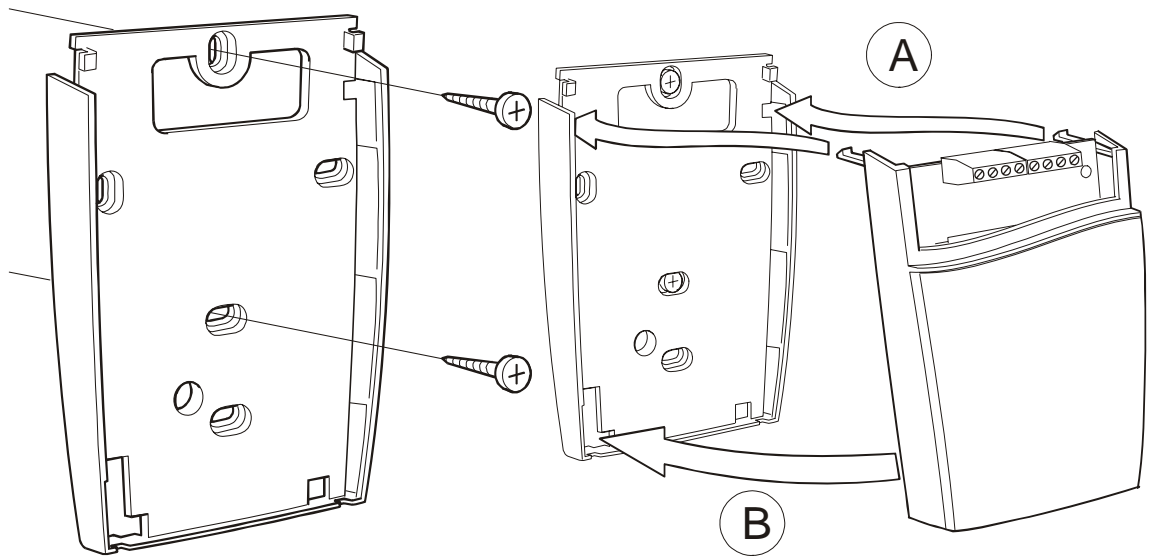

The screw heads should be max 4 mm

*The wall plate is screwed onto the wall A Put the top tabs of the front part into the top holes of* 

 *B Press the lower edge of the case onto the wall plate to latch latch* **latch** 

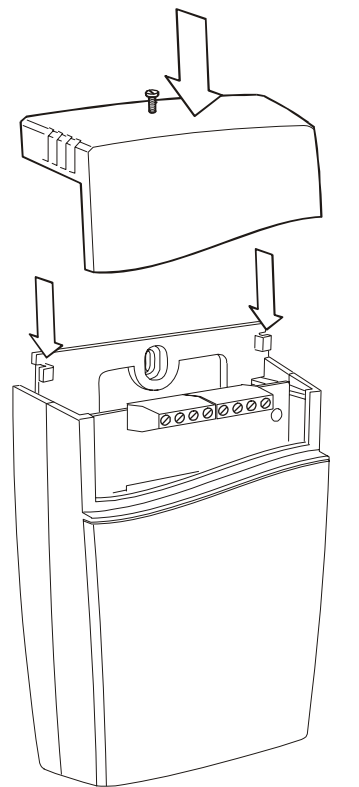

 *The top part is pushed under the locking hooks of the wall plate and is secured with a screw* 

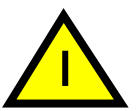

If for some reason the PCB must be removed it must be handed carefully and protected from electrostatic discharge! Normally, removing the PCB is not required.

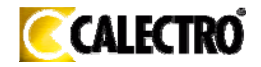

## **Electrical connections**

**The power supply** has to be connected to G+ and G0. G0 is considered as system ground. If the analogue output is connected to a controller *the same ground reference has to be used for the* aSENSE™**-Relay** *unit and for the control system!* Unless different transformers are used, special precautions need to be taken.

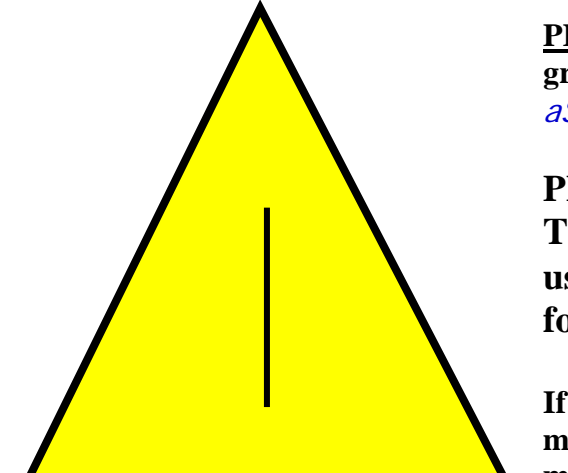

**PLEASE NOTE! The** aSENSE™**-Relay signal ground** *is not* **galvanically separated from the**  aSENSE™**-Relay power supply!** 

**PLEASE NOTE!** 

**The same ground reference has to be used for the** aSENSE™-Relay **unit and for the control system!** 

**If possible keep the sensor powered up after mounting. Connect the analogue output before measuring**.

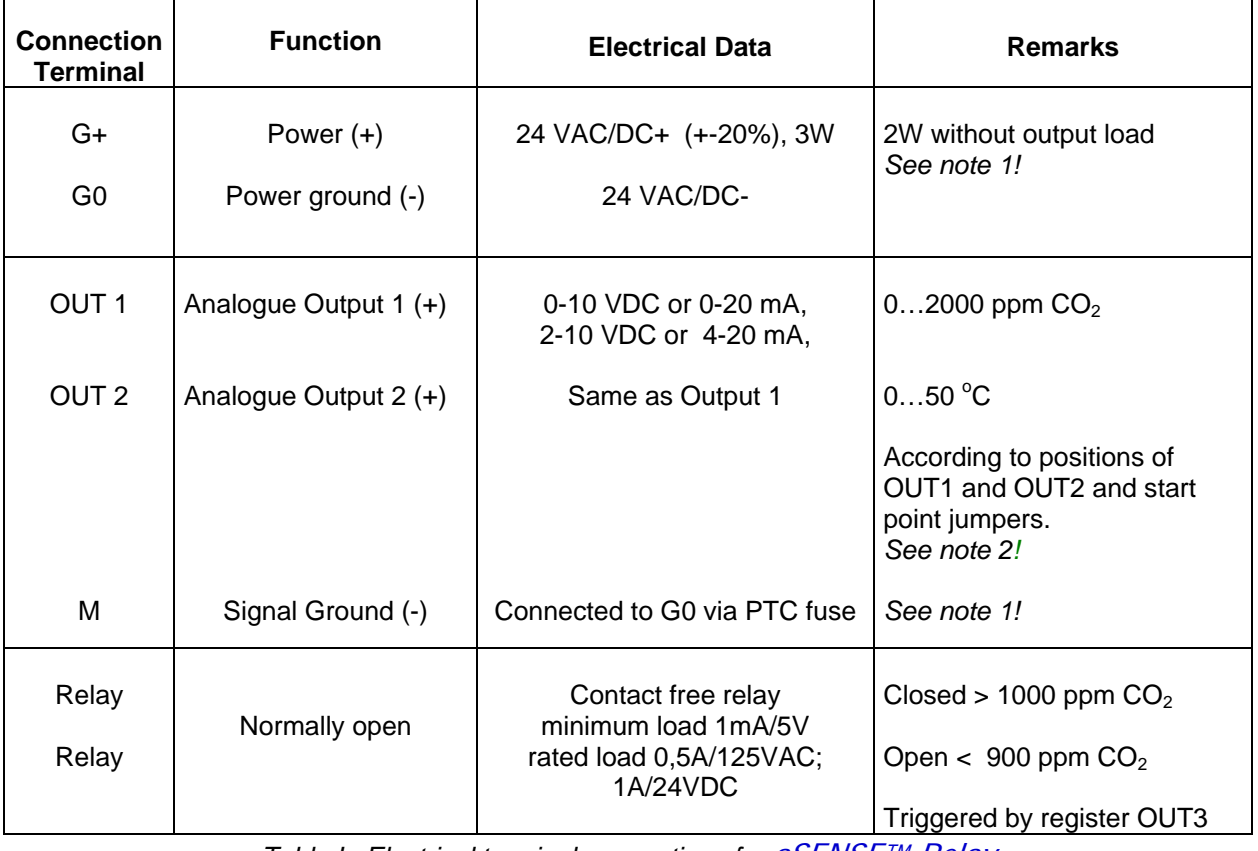

*Table I. Electrical terminal connections for* aSENSE™-Relay

**Note 1:** *The ground terminal is used as negative power supply DC input or AC phase ground G0 (halfwave rectifier). The signal ground M, protected by a PTC resistor, is the same as power ground G0 (permitting a "3-wire" configuration). A single transformer may be used for the entire system.* 

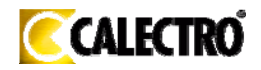

**Note 2***:* aSENSE™-Relay *can deliver a voltage or a current loop for OUT1/OUT2. To change between voltage and current output mode the hardware jumpers are used. There is one jumper for OUT1 and one for OUT2, so that one output can be a voltage output and the other a current output. Both, voltage output and current output, can have start points 0 % (0-10 VDC or 0-20mA) or 20% (2- 10 VDC or 4-20mA). The same start point is used for both outputs.* 

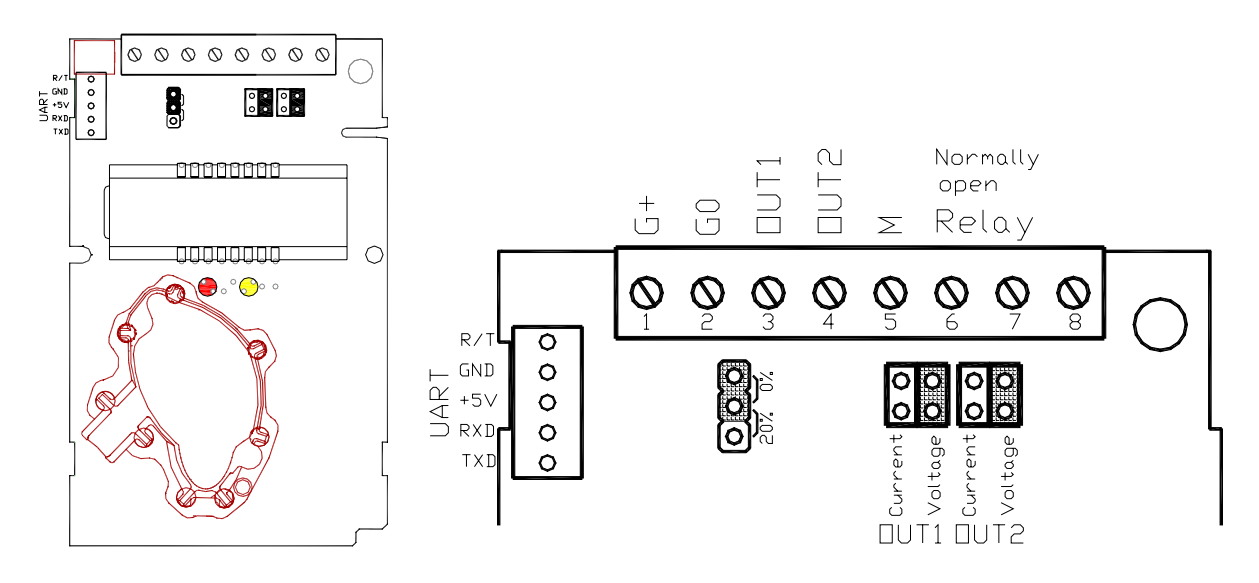

*The***.** aSENSE™-Relay*. printed circuit board. The connection terminal area for wall mounted sensors is enlarged at right. Darker positions are default. The terminals and jumpers are placed under the top part.*

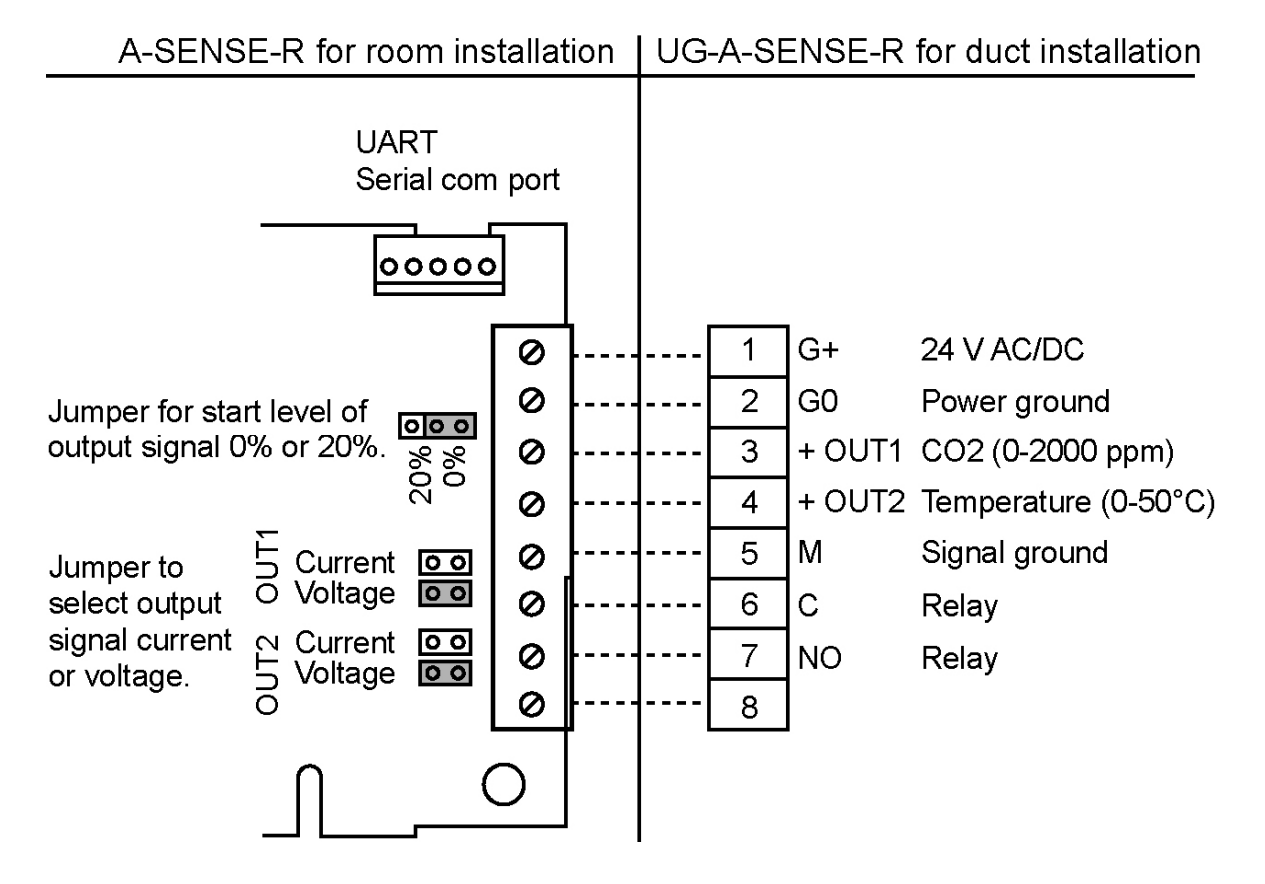

*Connection of the* UG-aSENSE-Relay *via screw terminal at duct mounting.*

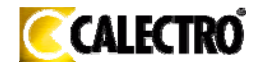

### **Functional description**

*This part describes the function of the standard configuration of aSENSE™-Relay. It may be re-programmed before or after the installation by a PC and the standard UIP software (version 4.3 or higher).* 

- $\bullet$  OUT1 = measuring signal of carbon dioxide concentration 0-2000 ppm CO<sub>2</sub>
- $\bullet$  OUT2 = measuring signal of temperature 0-50<sup>o</sup>C
- $\bullet$  OUT3 = ON/OFF signal of demand of air quality

The opening of the relay is controlled by the hysteresis of the relay. See the figure of the relay output.

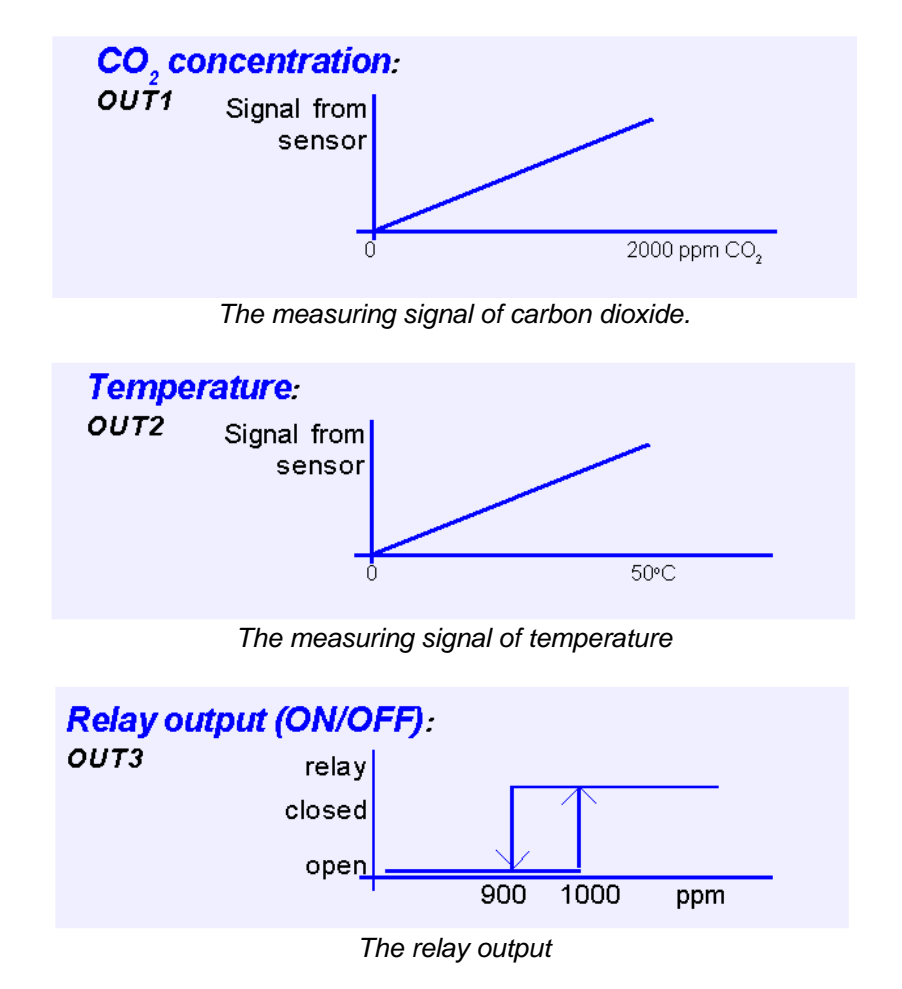

### **Output Configurations**

The sensors/controllers are supplied from the factory (unless otherwise ordered) with 0...10VDC linear outputs for OUT1 and OUT2 (see Table I). If other options are needed for the application, the output jumpers have to be configured before the unit is powered up. Each jumper selection is independent from the others, except for the "Start point selection" jumper, which affects both, OUT1 & OUT2, linear outputs. Alternative measuring ranges of the outputs can be selected with the software UIP (version 4.3 or later).

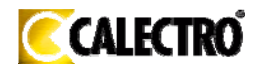

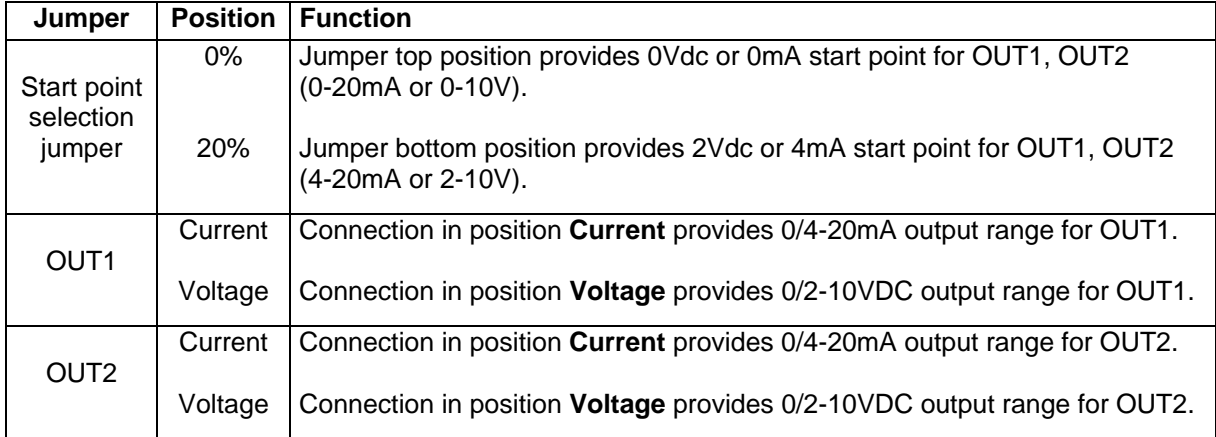

*Table II. Configuration jumpers for* aSENSE™-Relay

#### **Self diagnostics**

The system contains complete self diagnostic procedures. A full system test is executed automatically every time the power is turned on. In addition, constantly during operation, the sensor probes are checked against failure by checking the valid dynamic measurement ranges. All EEPROM updates, initiated by the sensor itself, as well as by external connections, are checked by subsequent memory read back and data comparisons. These different system checks return error bytes to the system RAM. The error codes are available by connecting a PC with a special RS232 cable connected to the UART port slide connector. The error codes are shown in the software UIP (version 4.3 or later). *Warm up* and *Out of Range* are the only bits that are reset automatically after return to normal state. All other error bits have to be reset manually after return to normal by power off/on.

#### **Error code and action plan**

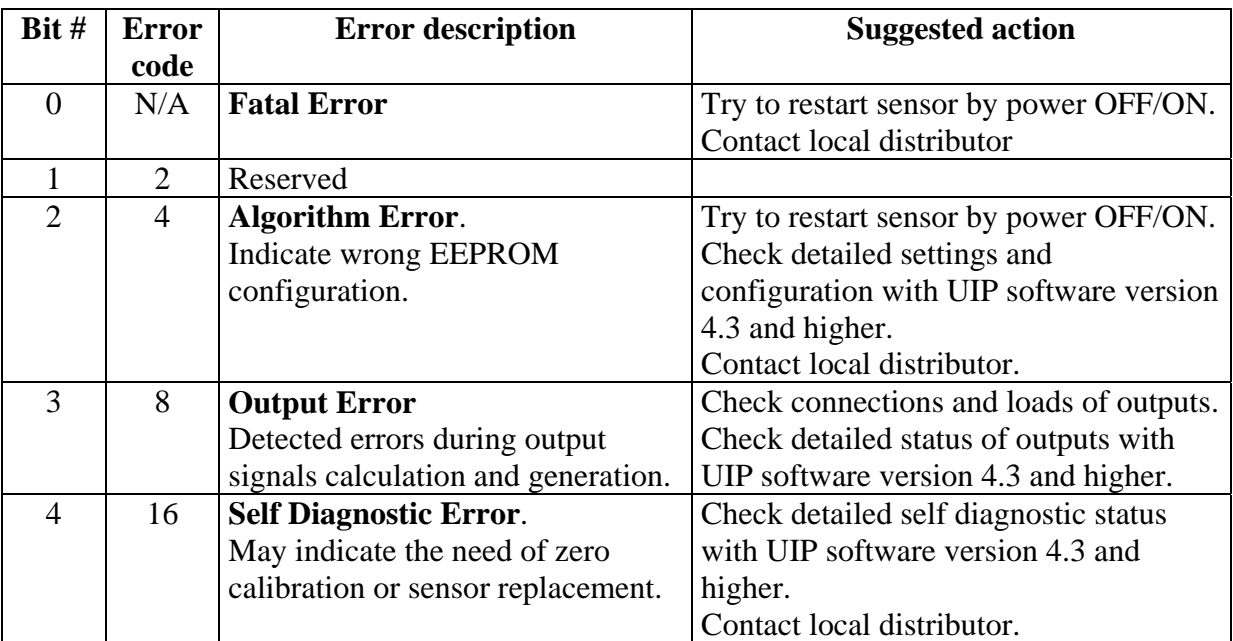

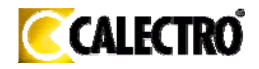

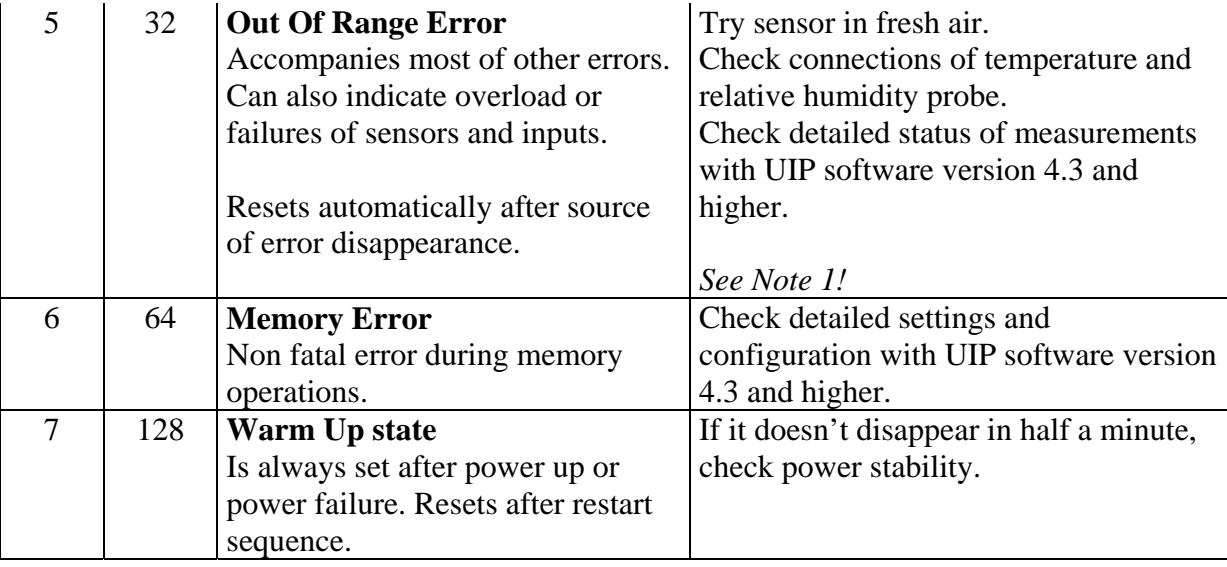

Note 1. Any probe is out of range. Occurs, for instance, during over exposure of CO<sub>2</sub> sensor, in which case the error code will automatically reset when the measurement values return to normal. *Could also indicate the need of zero point calibration. If the CO2 readings are normal, and still the error code remains, the temperature sensor can be defect or the connections to these are broken.* 

**Remark***: If several errors are detected at the same time the different error code numbers will be added together into one single error code!* 

#### **PLEASE NOTE! The sensor accuracy is defined at continuous operation (at least 3 weeks after installation)**

#### **Maintenance**

The  $\partial \mathcal{S} E N \mathcal{S} E^{TM}$  is basically maintenance free. An internal self adjusting calibration function takes care of normal long term drift associated to the  $CO<sub>2</sub>$  sensor. To secure the highest accuracy, a time interval of five years is recommended between  $CO<sub>2</sub>$  calibrations, unless some special situations have occurred. A zero calibration can be performed by use of carbon dioxide free air or nitrogen and a PC together with the *UIP software version 4.3* (or higher). The service bag can be used to produce carbon dioxide free air*.* The software can be obtained free from Calectro. The cable is to be connected to the UART port slide connector. For change of control parameters and re-calibration  $(CO<sub>2</sub>)$  and temperature) this PC tool has to be used. The check can be done on site without interfering with the ventilation system.

This product is in accordance with the EMC 2004/108/EC, 92/31/EEG including amendments by the CEmarking Directive 93/68/EEC The product fulfils the following demands: EN 61000-4-2 level 2, EN 61000-4-3 level 2, EN 61000-4-4 level 4, EN 61000-4-6, EN 61000-4-8 level 4, EN 55022 class B

**Distributor Calectro AB**  Box 4113 SE-426 04 VÄSTRA FRÖLUNDA, SWEDEN Telephone: +46-(0)31-69 53 00 Telefax: +46-(0)31-29 32 91 **Home page**: www.calectro.com **E-mail**: info@calectro.com Latest updated May 2007